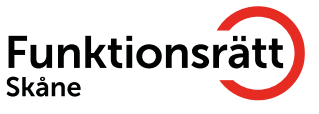

## Instruktioner för Zoom möte

# För mötesvärd

Tänk på att du bör ladda ner appen för att ha tillgång till alla funktioner

Läs igenom "användar"-lathunden för att kunna hjälpa användare med nödvändiga inställningar. **Om** det är problem med bildkvalitén, be deltagare stänga av sin video. Annars är det bättre om alla har i gång sin video. Om mötet kräver både skriv- och teckenspråkstolkar, börja med inställningar för skrivtolkarna.

### **I förväg:**

Minst tre dagar i förväg bör du skicka förberedande material till tolkarna. Förberedande material innehåller:

- mötesagenda
- **EXEC** eventuell powerpoint presentation
- namn på samtliga deltagare
- länk till mötet

Bjud in beställda tolkar dagen innan själva mötet för en kort (15min) genomgång av:

- **Delad presentation**
- Eventuell användning av CC Closed Caption (textning) om du behöver dela presentation

### **På mötesdagen:**

- $\circ$  Öppna mötet 30 minuter innan själva mötet för att användare och tolkar ska hinna ställa in nödvändiga inställningar
- o Du behöver göra tolkar till co-host (andra mötesvärd) för att de ska kunna använda nödvändiga inställningar. Detta testar ni under genomgångsmötet.
- o **Gå till participants** (deltagare) och **Assign multi-pin** (tillåt multi-fästning) till deltagare och tolkar
- o Assign tolkarna CC om de ska använda den funktionen
- o Informera alla att om tekniken strular kommer mötet pausas tills det är fixat.
- o Påminn alla att vara mutande (ljud av) när de inte pratar
- o Påminn alla att säga sitt namn innan de pratar, så tolkarna får med det när de tolkar
- o Håll dig till mötesupplägget så gott det går, och prata lugnt för att underlätta tolkarnas arbete och användarnas upplevelse.

### **Synpunkter**

Känner du att något är otydligt, eller att vi har missat något viktigt i denna lathund? Skriv då till oss på [info@funktionsrattskane.se](mailto:info@funktionsrattskane.se)